# NSI première - IHM sur le web Mini projet CSS

### qkzk

# **Mini projet CSS**

## **Objectif**

L'objectif de ce mini projet est de réaliser **le style d'une page web.**

Vous disposez de **trois fichiers** :

- margaret\_hamilton.html est la page web qu'il faut mettre en forme. *Il n'y a rien à faire dans ce document, examinez en détail les balises et classes.*
- style.css est le style de la page web en question. Ce fichier contient des *selecteurs* vides. *Votre travail est de les remplir avec les propriétés et attributs qui conviennent.*
- Margaret\_Hamilton.pdf est l'objectif final, converti en pdf.

*Vous devez vous approcher le plus possible de ce résultat.*

### **Liens vers ces fichiers :**

- 1. [margaret\\_hamilton.html](https://raw.githubusercontent.com/qkzk/data_colab/master/margaret_hamilton.html)
- 2. [style.css](https://raw.githubusercontent.com/qkzk/data_colab/master/style.css)
- 3. [Margaret\\_Hamilton.pdf](https://github.com/qkzk/data_colab/raw/master/Margaret_Hamilton.pdf)

### **Restitution du projet**

- Vous rendrez un travail individuel
- Seul le fichier style.css est à rendre, les autres ne devant pas changer.
- Il sera déposé dans votre drive :

NSI\_Robert\_DUCHMOL/ihm\_web/margaret\_hamilton/style.css

• Le retour est prévu *autour du vendredi 3 décembre*.

## **Quelques précisions**

### Démarche :

- 1. Enregistrer les trois fichiers dans un dossier ihm\_web/margaret\_hamilton/ sur votre drive et localement.
- 2. Ouvrir les trois fichiers dans atom ou sublime text.
	- atom connait bien le css et propose une auto complétion assez pertinente.
	- sublime texte est moins efficace, il connaît les propriétés et complète les attributs mais ne les propose pas.
- 3. Modifier le fichier style.css pour cela :
	- Ouvrir le fichier HTML dans google *chrome*,
	- ouvrir les outils de développeur (F12) de chrome,
	- tester des modifications de style dans chrome,
	- copier ces modifications dans le fichier style.css une fois satisfait,
	- enregistrer le fichier et rafraîchir la page web  $(Maj + F5$  pour forcer le rafraîchissement du style),
	- recommencer

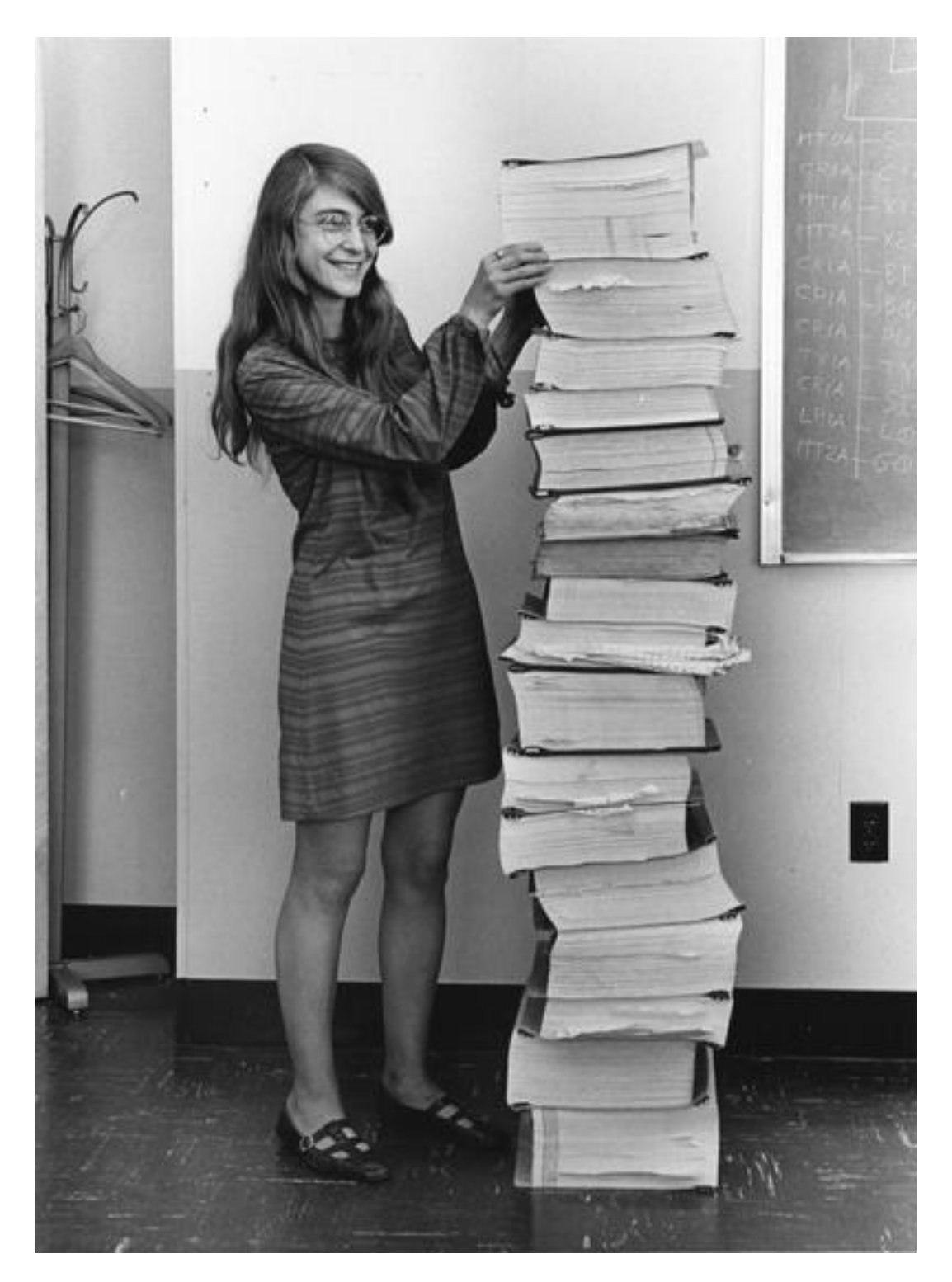

Figure 1: Margaret Hamilton

Sauvegarder régulièrement, créez des versions, testez. . .

Essayez dans devTools *avant* d'enregistrer, cela vous évitera des surprises.

Etant donné que j'ai *d'abord* crée le style et ensuite converti, c'est parfaitement faisable.

Mon fichier source fait 61 lignes. Pas 23456. . .

### **Soin du détail**

Vous êtes dans la peau d'un *intégrateur* :

*"il met en page le document en accord avec la charte graphique et les règles typographiques"*

- L'objectif est de *refaire*, pas d'apporter votre touche personnelle.
- Chaque détail compte : alignement, type de police, gras, souligné, italique, centrage, taille etc.

Tout n'est pas simple, certaines modifications demandent de l'astuce, n'y passez pas la journée.

### **Liste des propriétés CSS employées**

Afin de vous éviter une galère trop conséquente, vous trouverez ici la liste de toutes les propriétés CSS utilisées dans la correction, par ordre alphabétique :

```
border-bottom-color
border-bottom-style
color
display
font-family
font-size
font-style
line-height
margin-left
margin-right
padding-bottom
padding-top
text-align
text-decoration
width
```
Certaines sont employées plusieurs fois, selon l'élément ou la classe, avec des attributs différents.

### **Sources**

- [MDN](https://developer.mozilla.org/fr/docs/Web/CSS/border-bottom-color) cherchez directement dans leur moteur après une propriété
- [W3 Schools](https://www.w3schools.com/cssref/pr_font_font-size.asp) même chose, cherchez directement, testez les exemples
- [google](https://google.com) : cherchez des méthodes précises "css centrer un élément"
- [premier résultat pour "css centrer un élément"](https://www.w3.org/Style/Examples/007/center.fr.html)

### **Quelques mots sur le texte**

Tiré d'un magasine publié en juillet 2019, il décrit le parcours surprenant de Margaret Hamilton, une informaticienne de la NASA. Cela devrait vous intéresser.